## **PREENCHIMENTO FOLHA DE ROSTO DA PLATAFORMA BRASIL**

Abaixo, um exemplo de folha de rosto gerada automaticamente pela Plataforma Brasil, após o preenchimento das cinco primeiras etapas o formulário eletrônico até a etapa de número 6, da submissão de pesquisa pelo referido sistema.

As Unidades Acadêmicas: FAU, CCSA, CCL, CEFT, EE, FDIR, CCT, FCI, devem ser enviadas diretamente para o Comitê - [cep@mackenzie.br,](mailto:cep@mackenzie.br) para que seja coletada a assinatura do responsável pela Instituição (Coordenador de Fomento à Pesquisa<sup>1</sup>).

No caso de protocolos do CCBS (Centro de Ciências Biológicas e da Saúde) a Folha de Rosto deve ser encaminhada para a funcionário Allan (ramal 7482 – [ccbs.pesquisa@mackenzie.br\)](mailto:ccbs.pesquisa@mackenzie.br)

Após coletada a assinatura a folha rosto é enviada por e-mail para o (a) pesquisador (a) responsável deverá acessar a Plataforma Brasil e novamente na etapa "5" no campo indicado anexar a Folha de Rosto Assinada.

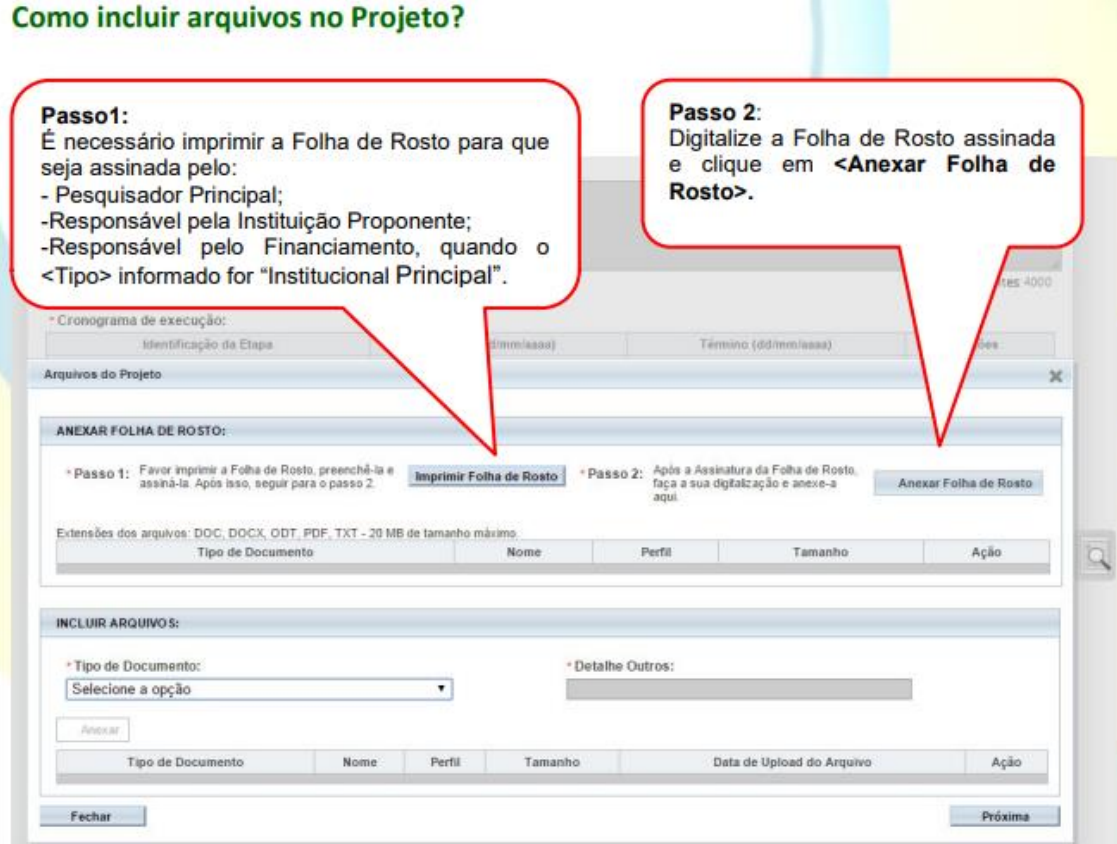

➢ **A folha de rosto só podera ser inserida na Plataforma Brasil após conter as devidas assinaturas – Pesquisador (a) Responsável e do (a) Representante da Instituição: Coordenador de Fomento à Pesquisa ou pela direção das unidades acadêmicas.**

**Quaisquer outras dúvidas sobre preenchimento da folha de rosto consulte os manuais disponíveis para download na Plataforma Brasil e em nossa página.**

## **EXEMPLO DE FOLHA DE ROSTO**

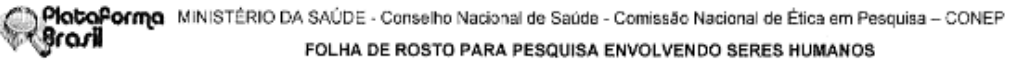

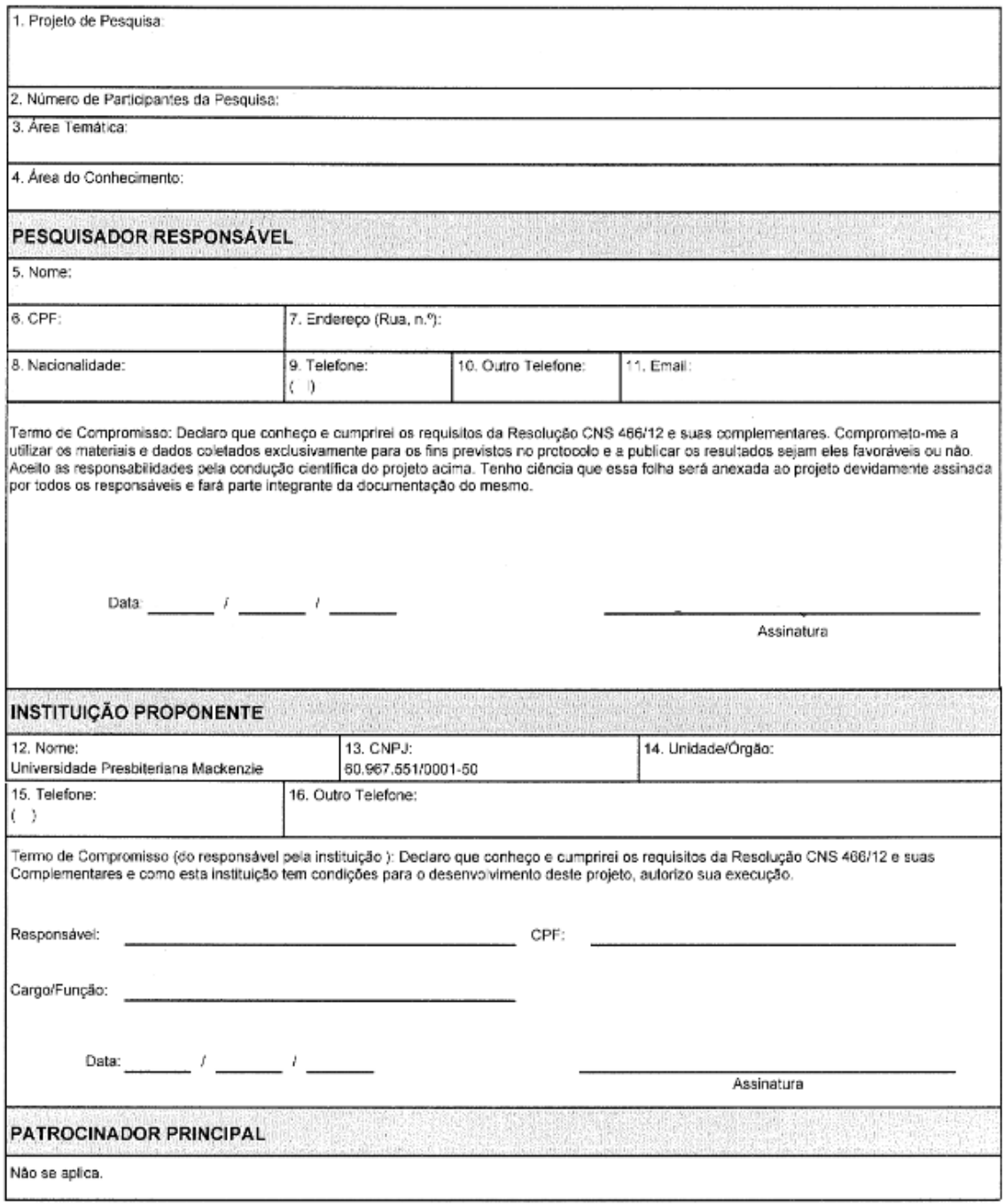

## ➢ **Alguns campos já estarão preenchidos de acordo com as etapas anteriores ao cadastro os campos em brancos devem ser preenchidos manualmente.**